#### **Ressourcenplaner Flugfeld Aspern: interaktive Entscheidungsunterstützung**

*Clemens BEYER, Gregory TELEPAK, Josef LUEGER, Michael ROSENBERGER, Manfred SCHRENK* 

(Dipl.-Ing. Manfred Schrenk, Dipl.-Ing. Clemens Beyer, CEIT ALANOVA gemeinnützige GmbH,

Am Concorde-Park 2, A-2320 Schwechat, m.schrenk@ceit.at, c.beyer@ceit.at;

Dipl.-Ing. Josef Lueger, Asperner Flugfeld Süd Entwicklungs- und Verwertungs-AG, josef.lueger@aspern.ag

Dipl.-Ing. Michael Rosenberger, cand. ing. Gregory Telepak, Wiener Wirtschaftsförderungsfonds, Ebendorferstraße 2, A-1010 Wien, rosenberger@wwff.gv.at, greg.telepak@gmail.com)

#### **1 EINLEITUNG**

#### **1.1 Voraussetzungen**

Das Flugfeld Aspern (im Folgenden kurz "Flugfeld") ist ein im 22. Wiener Gemeindebezirk gelegenes ca. 200 ha großes Areal und stellt die derzeit größte Entwicklungsfläche der Stadt Wien dar. In Zusammenarbeit zwischen dem Magistrat Wien und dem Wiener Wirtschaftsförderungsfonds (WWFF) wurde ein Projektteam für die Erarbeitung eines Masterplans hinsichtlich der künftigen Entwicklung am Flugfeld Aspern eingerichtet. Eine besondere Herausforderung bei der Planung derartiger städtebaulicher Projekte ist die kontinuierliche Übersicht über die Kosten und Auswirkungen der geplanten Maßnahmen. Informationsmängel in diesem Bereich führen oft zu Fehlentscheidungen, was sich natürlich auch auf die Qualität des daraus abgeleiteten Masterplans auswirkt.

Um der Entstehung derartiger Informationsmängel bei der Entwicklung des Flugfelds vorzubeugen, wurde ein städtebauliches Bewertungstool, in der Folge kurz "Tool" genannt, entwickelt, mit dessen Hilfe es EDVgestützt möglich ist, Aussagen über die Auswirkungen von Planungsvarianten zu erhalten. Das Hauptaugenmerk liegt hierbei auf den ökonomischen Auswirkungen, d. h. es sollen hauptschächlich projektinduzierte Kosten und Folgekosten geschätzt und einander gegenüber gestellt werden.

Für die Zulieferung der benötigten Grundlagendaten konnten Experten gewonnen werden, die in den folgenden Bereichen tätig sind und jeweils in Kooperation mit dem EDV-Team die notwendigen projektbezogenen Daten aus ihrem Erfahrungsschatz zur Verfügung stellen:

- Wasserbau,
- Grünraum,
- Geomantie,
- Schotter- und Baustellenlogistik,
- Infrastruktur.

Ausgehend von diesen Grundlagendaten ist es Aufgabe des Tools, die Planer bei der Analyse und Feststellung des Sachverhalts zu unterstützen, ob und inwieweit der Entwicklungsprozess respektive jeweils einzelne Varianten desselben zu Ergebnissen führen, die innerhalb bestimmter, vorab gesetzter Leistungsund Kostengrenzen liegen. Auch soll untersucht werden, ob und welche Veränderungen des Designs zu einer (positiven oder negativen) Qualitätsveränderung des Projekts führen.

Das Tool ist rein für den Einsatz in der Raumplanung bzw. städtebaulichen Entwicklungsplanung konzipiert. Es dient dazu, die Investitionen und Folgekosten von Planungsvarianten für das Flugfeld Aspern auf Basis von Richtwerten abzuschätzen. Für diese Richtwerte stehen Datensätze zur Verfügung, deren Inhalte von dem erwähnten Pool an Experten verschiedener Fachplanungsbereiche zusammengestellt und auf dem jeweils aktuellen Stand gehalten werden.

#### **1.2 Herangehensweise**

Das Projekt wurde eingangs in mehrere Bearbeitungsschritte gegliedert, die nachstehend angeführt und kurz erläutert sind:

#### 1.2.1 Screening existierender Systeme und Literatur

Nach aktuellem Stand ist kein fertiges Standard-Tool bekannt, das die Anforderungen des Auftraggebers erfüllt, es sind jedoch einige Systeme am Markt, die in Teilen verwendbar erscheinen. Um sicher zu stellen, dass die zur Realisierung gelangende Lösung alle Anforderungen mit optimalem Wirkungsgrad erfüllt,

wurde ein Screening der existierenden Systeme und Publikationen zum Thema durchgeführt, um einen schnellen, aber systematischen Marktüberblick zu erhalten.

## 1.2.2 Klärung der Datensituation

Da im Bereich der Stadt Wien umfangreiches Material an räumlichen Daten in verschiedenen Aggregationsniveaus vorhanden ist, wurde zweckmäßigerweise sämtliches Datenmaterial von der Stadt Wien durch den Auftraggeber bereit gestellt. Dabei handelte es sich vor allem um ein Orthophoto, einen Ausschnitt aus der Wiener Mehrzweckkarte sowie räumliche Daten zu den einzelnen Planungsfachbereichen. Die Experten orientierten sich an diesem Datenbestand, sodass auf dieser Grundlage aufbauende neue Datenschichten von Koordinatensystem und kartographischer Projektion her mit den übrigen Daten überein stimmten.

## 1.2.3 Formalisierung und Operationalisierung des Inputs

Gemeinsam mit den Fachexperten wurde das vorhandene und benötigte Fachwissen so formalisiert, dass es in einfacher Formelsprache in ein Modell integrierbar ist. Im Allgemeinen wurden von den Experten Tabellen mit Richtwerten für Einzelmaßnahmen oder Maßnahmenbündel zur Verfügung gestellt, die gemeinsam mit aus den räumlichen Daten extrahierten Informationen über Fläche, Länge, Höhe etc. zur Kostenberechnung herangezogen wurden.

# 1.2.4 Konzeption der inhaltlichen Lösung des städtebaulichen Bewertungstools und der technischen Lösung des IT-Modells

In enger Abstimmung mit dem Auftraggeber wurde nunmehr der inhaltliche und der technische Lösungsweg des Projektes festgelegt, es wurde also die grundsätzliche Entscheidung getroffen, welche Inhalte so operationaliserbar sind, dass sie in das Modell einfließen können, welche Software-Ansätze weiter verfolgt werden sollen (z. B. Verwendung bestehender Software, Neuprogrammierung, Mischform) und welche Funktionalitäten das Endprodukt schließlich haben muss.

# 1.2.5 Erstellen eines Pflichtenheftes und Definition der Leistung der Programmierung

Aus den bisher erarbeiteten Schritten wurde in der Folge ein Pflichtenheft abgeleitet, das dem Programmierer als Anleitung und Zielvorgabe diente. In diesem Pflichtenheft wurden inhaltliche (Welche Funktionen, welche Datenarten bzw. Daten müssen in das Tool integriert sein?) wie auch technische Vorgaben (Welche Arbeitsschritte muss das Tool beherrschen? Wie sind diese umzusetzen?) festgehalten.

## 1.2.6 Funktionsprüfung und Abnahme der Programmierung

Nach Ausarbeitung des Tools durch den Programmierer wurden eingehende Tests durchgeführt, um sicherstellen zu können, dass das entwickelte Tool die Anforderungen des Pflichtenhefts tatsächlich zu erfüllen vermag. Bei Bedarf wurden in enger Kooperation mit dem Programmierer Nachbesserungs- bzw. Ergänzungsarbeiten durchgeführt, um – auch in Absprache mit dem Expertenteam – das Modell bestmöglich an die tatsächlichen Vorgaben anzupassen. Im Zuge dessen wurden auch Daten des Original-Masterplan-Entwurfs in das Tool eingearbeitet.

## **2 PROGRAMMIERUNG DES RESSOURCENPLANER-MODELLS**

# **2.1 Wahl der Softwareplattform**

Das Tool wurde mit der Extension "CommunityViz/Scenario 360" für ArcGIS 9.1 entwickelt.

CommunityViz bietet GIS-basierte Analysen, die es den Benutzern erlauben, Planungsalternativen zu visionalisieren, visualisieren und ihre potenziellen Effekte zu verstehen, Möglichkeiten zu untersuchen, Szenarien aus allen erdenklichen Perspektiven (Umwelt, Wirtschaft, Soziales,...)zu betrachten und als Entscheidungsunterstützung heanzuziehen. CommunityViz ist mehr als ein Stück Technik und stellt eine Methode, einen Planungsweg dar, der den Benutzern erlaubt, wie die Einwohnerschaft zu denken und zu handeln – jenseits der eigenen Hinterhöfe und Grundlinien –, indem sie die gemeinsame Sprache der Visualisierung verwenden. Es hilft Leuten mit unterschiedlichen Standpunkten und Hintergründen, miteinander kollaborative, fundierte und gerechte Entscheidungen über ihre Zukunft zu treffen. (Diese und weitere Information auf http://www.communityviz.com.)

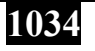

CommunityViz arbeitet mit dynamischen Attributdaten, die auf Änderungen im selben oder in anderen Datenschichten selbsttätig zu reagieren imstande sind, und mit Benutzervorgaben, die mittels Schiebereglern oder Eingabefenstern getätigt werden. Aus der Verknüpfung solcher Daten und Vorgaben werden wiederum selbsttätig Indikatoren errechnet, die als Output oder Vergleichsgrundlage von Szenarien dienen. Darüber hinaus können auch noch Warnungen implementiert werden, die abhängig vom Über- oder Unterschreiten vorgegebener oder benutzerdefinierter Schwellenwerte manuell oder automatisch aktiviert werden.

CommunityViz arbeitet mit einer simplen Formelsprache, die vektor- und rasterbasierte Berechnungen erlaubt und somit die am häufigsten GIS-Funktionalitäten automatisierten kann. Außerdem steht die Abfrage von Bedingungen (IF...THEN...ELSE) zur Verfügung, die sich an allen vorhandenen oder "on the fly" berechneten Daten und Vorgaben orientieren kann. Selbst mit diesen einfachen Mitteln ist es möglich, relativ komplexe Sachverhalte in ein Modell zu packen, denn die große Stärke von CommunityViz liegt im Herstellen von Zusammenhängen zwischen (prinzipiell voneinander unabhängigen) Datenschichten respektive Planungsfachgebieten.

# **2.2 Implementierung der Grundlagendaten**

Die Grundlagendaten, darunter sind all jene Daten zu verstehen, die den Ist-Zustand des Flugfelds beschreiben, wurden bereits vom Programmiererteam in das Tool eingespielt. Die Grundlagendaten dürfen nicht verändert werden, da sich etliche Berechnungen bzw. Formeln auf diese Daten stützen. Sie sind daher nicht als dynamische, sprich veränderbare Layer konzipiert.

# **2.3 Implementierung der Expertendaten**

Die Expertendaten liegen in tabellarischer Form bzw. für den Bereich Geomantie als Geodaten vor. Sie wurden ebenfalls bereits vom Programmiererteam in das Tool eingespielt. Die Expertendaten dürfen in ihrer Struktur nicht verändert werden; eine Aktualisierung der Richtwerte ist jedoch möglich, indem die entsprechende Tabelle durch eine gleich strukturierte neue Version ersetzt wird.

# **2.4 Ablauf der Umsetzung**

Zunächst wurden die Grundlagendaten in das Tool eingespielt und darauf aufbauend all jene (vorerst noch leeren) Objektklassen erstellt, die auf den Grundlagendaten beruhen, sich darauf beziehen oder mit ihnen verknüpft sind. Im nächsten Schritt wurden die Dynamic Attributes und gleichzeitig mit dem Ausbau selbiger auch die Assumptions (Schieberegler) erstellt. Währenddessen wurde stets mit Testdatensätzen die richtige Funktionalität aller Formeln und Verweise sicher gestellt.

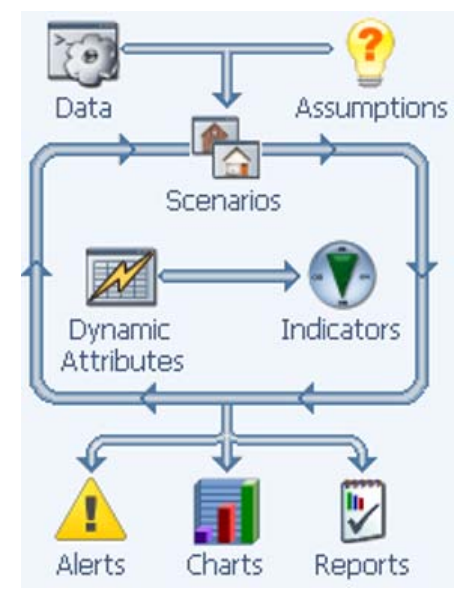

Abb. 1: Datenflussdiagramm von CommunityViz

Nach Fertigstellung der Objektklassen, Dynamic Attributes und Assumptions wurden die Indicators erstellt; dabei handelt es sich um die Ergebnisse der CommunityViz-Berechnungen. Indicators werden als Summen, Mittelwerte oder Relativanteile ausgegeben sowie als Datengrundlage für tabellarische Übersichten und Diagramme herangezogen.

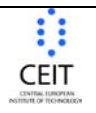

Kompetenzzentrum für<br>Stadtplanung und Regionalentwicklung

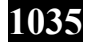

Competence Center of<br>Urban and Regional Planning | www.corp.at

Je nach Erfordernis wurden gleichzeitig mit der Arbeit an den übrigen Parametern und Klassen auch die Alerts aufgebaut, die sich nach Maßgabe auf Dynamic Attributes, Indicators, aber auch Assumptions beziehen können und bei Über- oder Unterschreitung festgelegter oder benutzerdefinierter Schwellenwerte automatisch oder manuell gesteuert Warnhinweise ausgeben.

Nach Fertigstellung des Grundgerüsts wurden ausgiebige Testläufe mit Testdaten wie auch mit Masterplan-Daten durchgeführt und an einigen Stellen des Tools Nachbesserung durchgeführt, um die Rechenzeit zu optimieren und notwendigerweise anfallende Zwischenergebnisse ebenfalls zur Darstellung aufzubereiten.

# **3 MODELLSTRUKTUR IN COMMUNITYVIZ**

## **3.1 Dynamic Attributes**

"Dynamic Attributes" sind jene Attributdaten von Shapefiles, die sich durch die Arbeit mit dem städtebaulichen Entwicklungstool automatisch verändern können bzw. vom Programm im Zuge der Interaktion mit dem Benutzer selbstständig festgelegt werden. Die Inhalte der "Dynamic Attributes" können einerseits durch direkte Abfrage der Daten vom Benutzer generiert werden (z. B. Eingabe des Straßentyps, der Straßenbreite oder der Stockwerksanzahl eines geplanten Gebäudes); andererseits kann die Berechnung auch nach vorab definierten Formeln ohne Zutun des Benutzers erfolgen (Berechnung der Errichtungskosten, Messung von Abständen oder Eignungsbewertungen). "Dynamic Attributes" sind Bestandteil der Shapefile-Attributtabelle, d. h. jedes Polygon, jede Linie oder jeder Punkt verfügt über seine eigenen "Dynamic Attributes".

| <b>60</b> Assumptions                             |                                                                                                    |                                      | п            |
|---------------------------------------------------|----------------------------------------------------------------------------------------------------|--------------------------------------|--------------|
| Graphical<br>Tabular                              |                                                                                                    |                                      |              |
| Scenario                                          | Active (MasterplanDetail 4)   -<br>M                                                                |                                      |              |
| Strassenlampen                                    | alle 10 m<br>$\left\langle \right\rangle$<br>×.<br>ï<br>r.<br>i.<br>$\mathbf{I}$<br>×.              | alle 50 m<br>25<br>$\rightarrow$     |              |
| Gebaeude im<br>Erholungsgebiet erlauben           | G Yes<br>$O$ No                                                                                     |                                      |              |
| Strassenpreis                                     | Kamp fpreis<br>$\left\langle \right\rangle$                                                         | Nachhaltiger P<br>$\mathbf{1}$       |              |
| Bruttogeschossflaeche<br>pro Einwohner            | 20<br>$rac{40}{1}$                                                                                  | 80                                   | 50 sq meters |
| Bruttogeschossflaeche<br>pro Arbeitsplatz         | 10<br>$rac{20}{1}$<br>$\bar{1}$<br>$\mathbf{r}$<br>×.<br>r.                                         | 80<br>55                             |              |
| Maximale Gehdistanz zur<br>U-Bahn-Station         | 300<br>600<br>$\overline{\phantom{a}}$<br>¥.<br>r.<br>$\mathbf{r}$<br>$\mathbf{r}$<br>×.<br>Ŷ.      | 2000                                 | 500 meters   |
| Maximale Gehdistanz zur<br>Autobushaltestelle     | 50<br>300<br>r.<br>$\mathbf{r}$<br>×.<br>i.<br>r.<br>$\mathbf{r}$<br>$\mathbf{r}$<br>$\blacksquare$ | 1500<br>í.                           | 300 meters   |
| Kanalpreis                                        | Kamp fpreis<br>kl                                                                                   | Nachhaltiger P<br>0<br>$\geq$        |              |
| Wasserrohr-Preis                                  | Kamr fpreis                                                                                         | Nachhaltiger P<br>0                  |              |
| Beleuchtungs-Preis                                | Kamp fpreis<br>3Ų                                                                                   | Nachhaltiger P<br>0                  |              |
| Gasrohr-Preis                                     | Kamr fpreis                                                                                         | Nachhaltiger P<br>0                  |              |
| Haltestellen-Preis                                | Kamp fpreis<br>≺                                                                                    | Nachhaltiger P<br>0<br>ĭ.            |              |
| Gebaeudeeignung mit<br>Flaechenwidmung<br>rechnen | $C$ Yes<br>$\times$ No                                                                              |                                      |              |
| Gruenraum-Preis                                   | Kamp fpreis<br>kl'l<br>$\mathscr{B}$                                                                | Nachhaltiger P<br>$\rightarrow$<br>0 |              |

Abb. 2: Schieberegler für die Assumptions in CommunityViz

# **3.2 Assumptions (für alle Datenschichten gültige Annahmen)**

"Assumptions" sind Werte, die – im Gegensatz zu den einzeln zuordenbaren "Dynamic Attributes" – gleichermaßen für alle Datenschichten gültig sind. Sie werden ausschließlich vom Benutzer festgelegt; der Rahmen, innerhalb dessen die Festlegung dieser "Assumptions" möglich ist, wird allerdings vom Entwicklungstool vorgegeben und kann nicht über- oder unterschritten werden. "Assumptions" fließen in die diversen Formeln ein, die zur Berechnung der "Dynamic Attributes" und der "Indicators" herangezogen

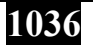

werden. Sie werden typischerweise über Schieberegler festgelegt, alternativ ist auch die Auswahl über Drop-Down-Menüs oder durch direkte Eingabe in einer Tabelle möglich.

#### **3.3 Indicators**

"Indicators" sind aus "Assumptions" und "Dynamic Attributes" errechnete Werte, die sich – ähnlich wie "Assumptions" – nicht auf einzelne Daten oder Datenschichten beziehen, sondern global für ein ganzes Entwicklungsszenario gelten (z. B. geschätzte Zahl der neuen Einwohner, Gesamterrichtungskosten). "Indicators" können sowohl als Absolutzahlen als auch als relative Werte (in Prozent) berechnet werden; sie bilden die Grundlage für alle durch das Entwicklungstool generierten Diagramme.

| $\Box$ $\Box$ $\times$<br><b>860 Indicators</b> |           |               |                |            |            |            |  |  |  |  |
|-------------------------------------------------|-----------|---------------|----------------|------------|------------|------------|--|--|--|--|
| 冊                                               |           |               |                |            |            |            |  |  |  |  |
| Indicator                                       | Units     | Basisszenario | Szenario 1     | Szenario 2 | Szenario 3 | Masterplan |  |  |  |  |
| :Gesamtkubatur                                  | cu meters | 0.00          | 507.220,84     | 417.077,67 | 456.352,71 | 0,00       |  |  |  |  |
| Gesamtbruttogeschossfla                         | sa meters | 0,00          | 112.781.10     | 133,800.64 | 148.585.48 | 0.00       |  |  |  |  |
| Baukosten_Mio_Strassen                          | mio, eur  | 0,00          | 7,70           | 4.13       | 9,93       | 0,00       |  |  |  |  |
| Neue Einwohner                                  | personen  | n             | 1.877          | 2.110      | 2.365      | 0          |  |  |  |  |
| Neue Arbeitsplaetze                             | personen  | n             | 344            | 515        | 552        | $\theta$   |  |  |  |  |
| Gebaeudeeignung_Abst                            |           | 0,00          | 11,00          | 19,00      | 22,00      | 0,00       |  |  |  |  |
| NOT_Gebaeudeeignung                             |           | 0.00          | 2,00           | 3,00       | 1,00       | 0,00       |  |  |  |  |
| Gebaeude_innerhalb_Ge                           |           | 0             | 11             | 22         | 21         | 0          |  |  |  |  |
| Gebaeude ausserhalb                             |           | n             | $\overline{c}$ | n.         | 2          | $\Omega$   |  |  |  |  |
| Baukosten_Mio_Kanal                             | mio, eur  | 0,00          | 2,46           | 0,90       | 2,94       | 0,00       |  |  |  |  |
| Baukosten_Mio_Wasser                            | mio. eur  | 0,00          | 0,65           | 0,36       | 1,82       | 0,00       |  |  |  |  |
| Baukosten_Mio_Beleuch                           | mio. eur  | 0.00          | 0.04           | 0.03       | 0.17       | 0.00       |  |  |  |  |
| Baukosten Mio Gasvers                           | mio. eur  | 0.00          | 0.42           | 0.23       | 1.09       | 0.00       |  |  |  |  |
| InfrastrukturkostenGesamt                       | mio, eur  | 0,00          | 11,39          | 5,85       | 16,12      | 0,00       |  |  |  |  |
| Baukosten_Mio_Halteste                          | mio, eur  | 0,00          | 0,12           | 0,19       | 0,16       | 0,00       |  |  |  |  |
| Gebaeudeeignung_gesamt                          |           | 0             | 5              | 17         | 18         | 0          |  |  |  |  |
| NOT_Gebaeudeeignung                             |           | 0             | 8              | 5          | 5          | 0          |  |  |  |  |
| Geboelze Anzabl Finzel                          |           | $\Omega$      | 23             | g.         | g,         | $\Omega$   |  |  |  |  |

Abb. 3: Indicators in CommunityViz

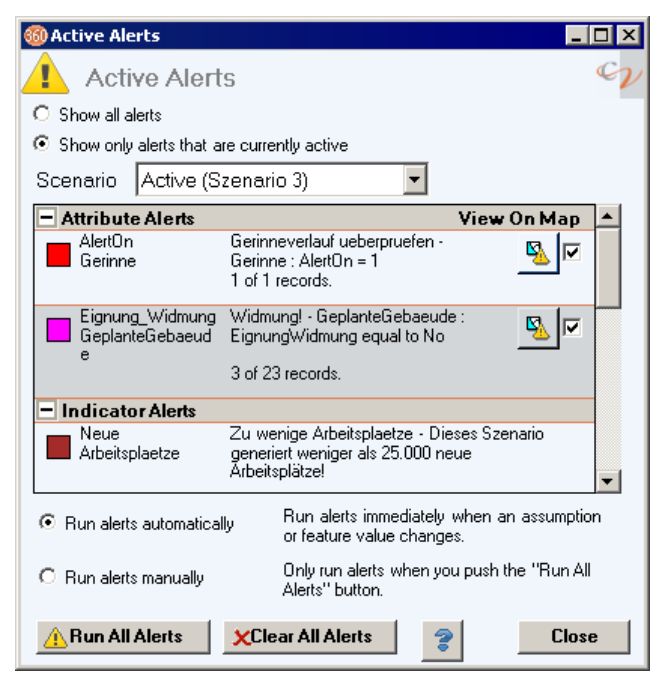

Abb. 4: Alerts in CommunityViz

## **3.4 Alerts**

"Alerts" sind vom Entwicklungstool automatisch generierte Warnungen, die bei Über- oder Unterschreiten bestimmter Werte aktiv werden. "Alerts" können entweder an "Dynamic Attributes" gekoppelt werden (z. B. Warnung, wenn Gebäude zu geringen Abstand zueinander aufweisen) oder aber auch mit "Indicators" (z. B. Warnung, wenn der in der Projektvorgabe vorgesehene Einwohnerzuwachs durch ein Entwicklungsszenario nicht erreicht wird). "Alerts" hindern den Benutzer nicht am Fortsetzen seiner Arbeit, sie machen ihn

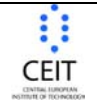

Kompetenzzentrum für<br>Stadtplanung und Regionalentwicklung

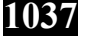

Competence Center of<br>Urban and Regional Planning | www.corp.at

lediglich darauf aufmerksam, wenn in seinem Szenario an manchen Stellen Abweichungen von Projektvorgaben auftreten.

#### **3.5 Output**

Die Ausgabe der Ergebnisse des Ressourcenplaner-Tools erfolgt in Form von Diagrammen, Tabellen oder als direkter Vergleich zweier Szenarien.

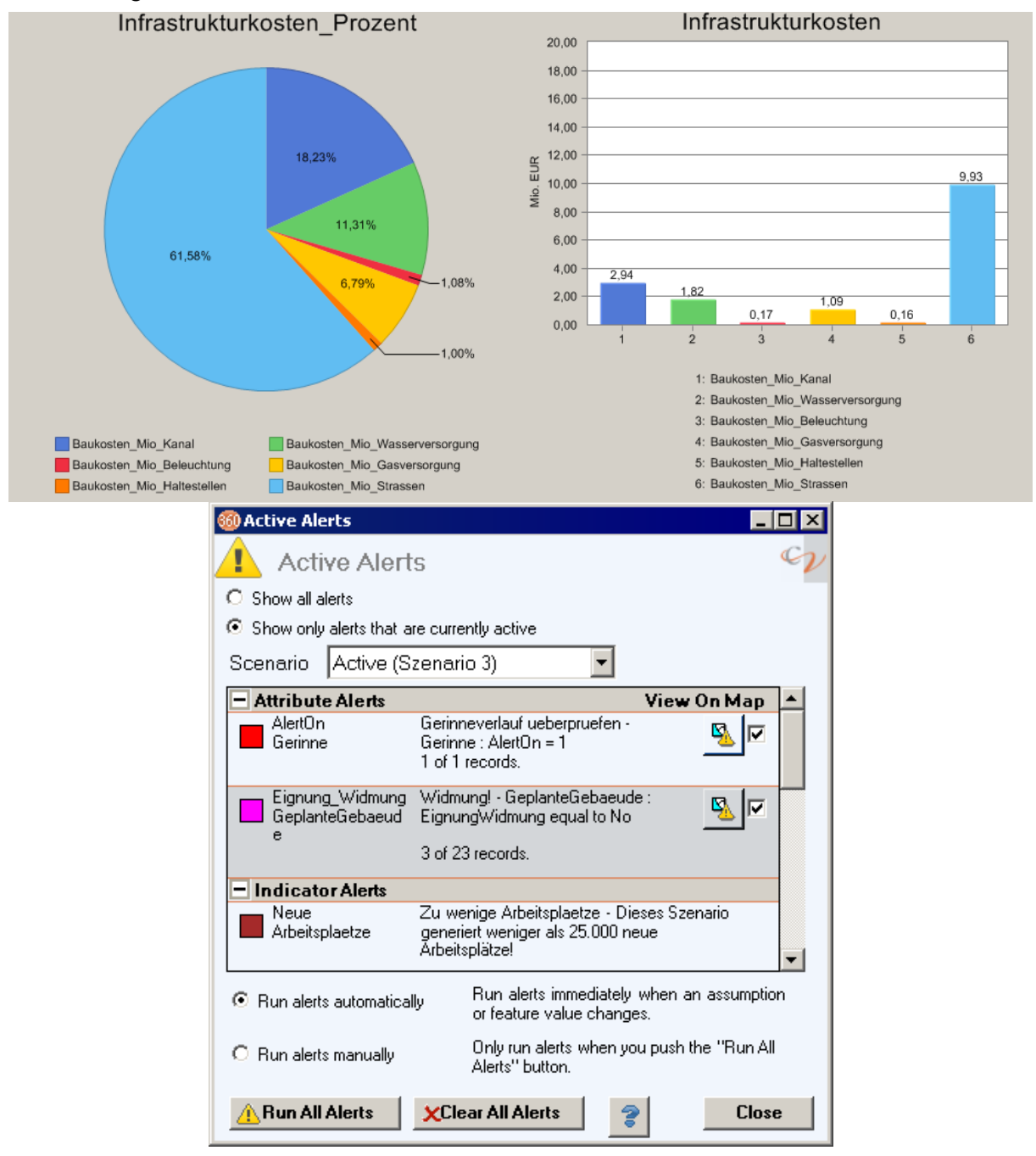

Abb. 5: Output

## **4 ENGLISH SUMMARY**

The airfield Aspern is Vienna's currently biggest urban development site with about 200 hectares. One of the greatest challenges dealing with an area of that size is to have development costs and consequential charges under control at any time. The goal of this project was to compose a resource planning tool that deals with the following fields of spatial planning:

- hydraulic engineering,
- landscape planning,
- geomancy,
- gravel,
- technical and social infrastructure.

The development tool delivers basic datasets for the airfield (map, aerial view, data from special fields of spatial planning). The user brings in development concepts for the airfield area. The tool then calculates the amount of investment and consequential charges automatically. Experts of each special field of planning delivered datasets consisting of standard values within certain ranges. These data (e. g. prices of road building per road type and length, prices of trees apiece, etc.) are needed for benchmarking and calculating the financial effects of each scenario.

Scenarios for the airfield area are drafted by planners. They can be saved and reloaded, compared with one another or work as the basis of new scenarios. Comparison of scenarios is possible by area (area balance sheet), by costs (cost balance sheet) or by means of statistic analysis (cost ratios). Each scenario produces its own output (tables, maps, charts).

The tool is built up in a modular way so that single parts of the tool can be changed without affecting other parts of the software. It works in two-dimensional space (or ''two-and-a-half-dimensional'' space, e. g. by entering the proposed height of buildings) and is able to handle both quantitative and qualititative datasets. The tool is designed for use with a state-of-the-art PC.

The programmers' team decided to develop the tool in "CommunityViz/Scenario 360" which is an extension to ArcGIS 9.1. CommunityViz works with dynamic attributes which automatically react on changes in their own or even another data layer. It uses an easy formula language to interconnect layers, calculate values and check conditions (if…then…else). Formulas are entered manually or with the help of wizards. All formulas needed for the airfield Aspern development calculations were set up by the programmers but can – in case – be altered by the user. Under normal conditions, however, the user should not have any reason to alter the formulas themselves but only the variable assumptions in the slider window designed for that purpose.

Dynamic attributes are attribute data of shapefiles which are able to change automatically or can be defined in direct interaction with the user (input window). Assumptions are values valid for all data layers (opposite to dynamic attributes valid for each single point, line, or polygon). They are defined by the user within certain ranges which cannot be fallen below or risen above. The values of assumptions are parts of formulas for calcualting dynamic attributes and indicators.

On the basis of inter-layer connections and user-defined assumptions indicator values are computed. Similar to assumptions, indicator values are valid for the whole scenario and not for single parts only. Indicatory may e. g. be the number of new inhabitants or the total construction costs as well as relative values, e. g. proportional infrastructure costs. Indicators are the basis for the tool's charts.

In addition, there is a possibility to alert the user if an attribute or an indicator falls below or rises above a certain (user-defined) threshold level. That may happen, e. g., when buildings are raised up too close to each other, when digging activities fall below the ground water level, or when a scenario does not bring up the expected number of new inhabitants. Alerts do not inhibit the user from working on his analysis, their purpose is only to tell the user that there is something one should have a look at.

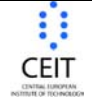

**1039**